レイアウト可能範囲:W195×H82(mm) ■パッド印刷 最大範囲:W30×H40 (mm) ■昇華転写印刷 最大範囲:W195×H82 (mm) ※角R12mm

☆展開時イメージ

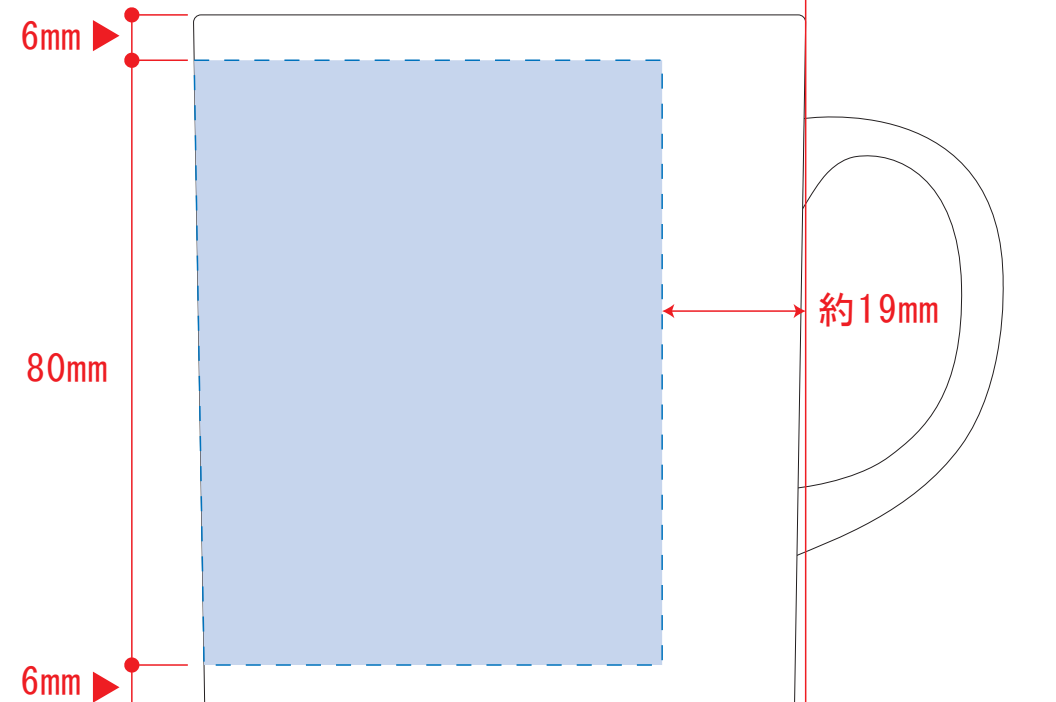

## 陶器マグ ストレート(M) 0872-GS

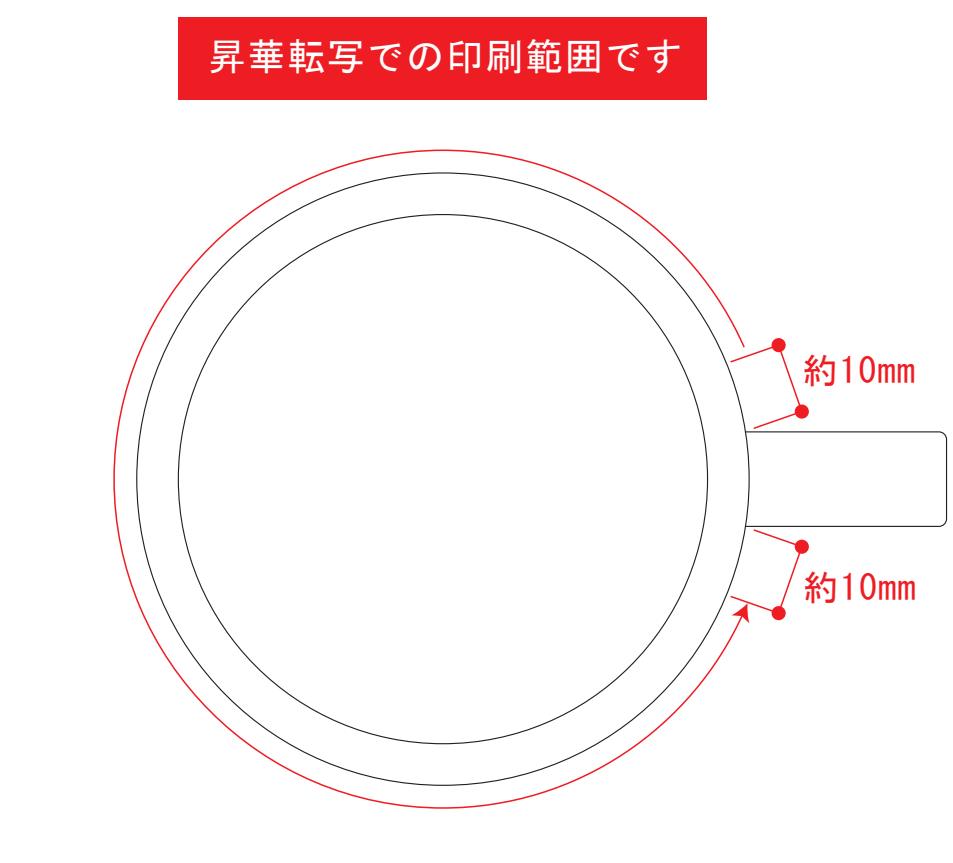

陶器マグ ストレート(M) 0872-GS

デザインスペース:W197×H80(mm) ■昇華転写印刷 (小ロット向け) 最大範囲:W197×H80 (mm)

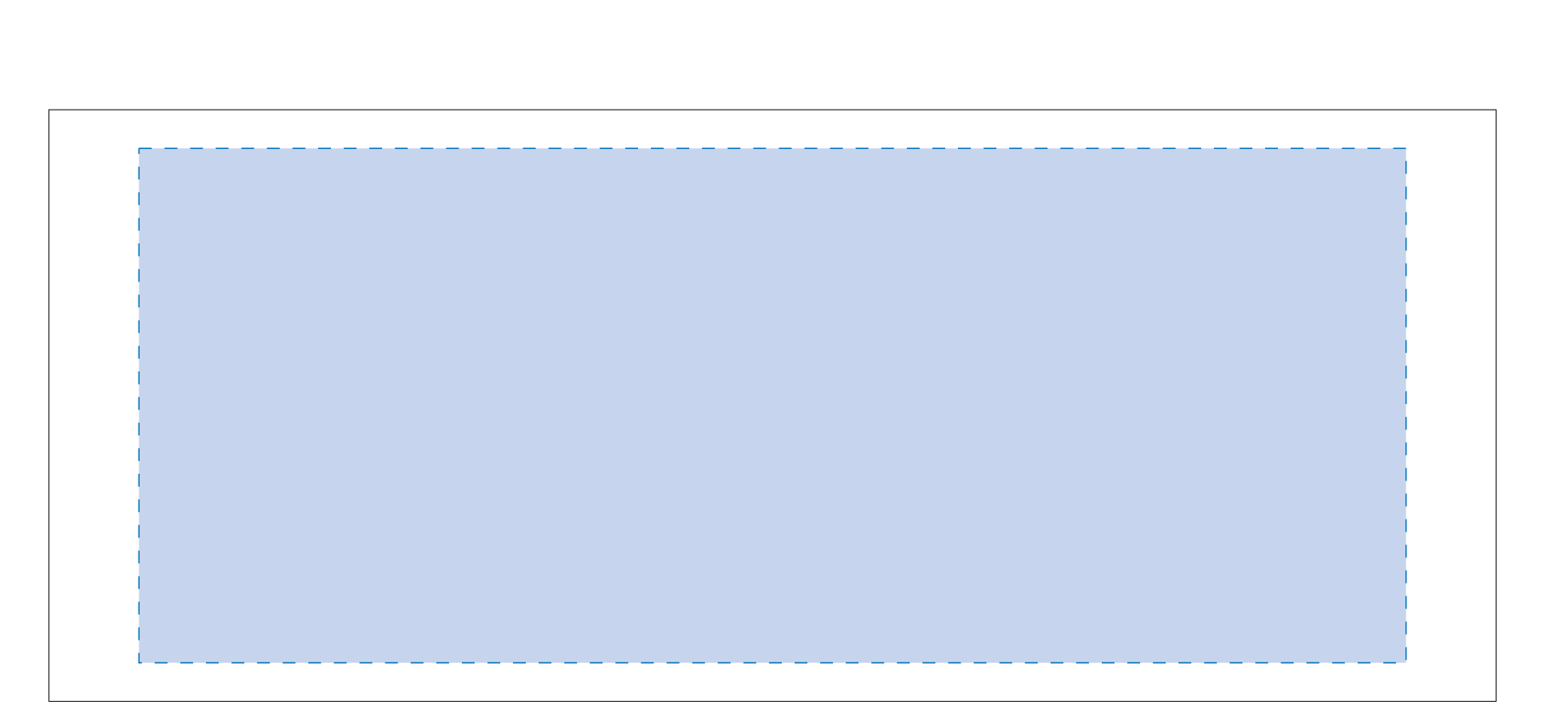

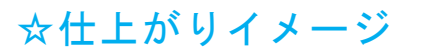

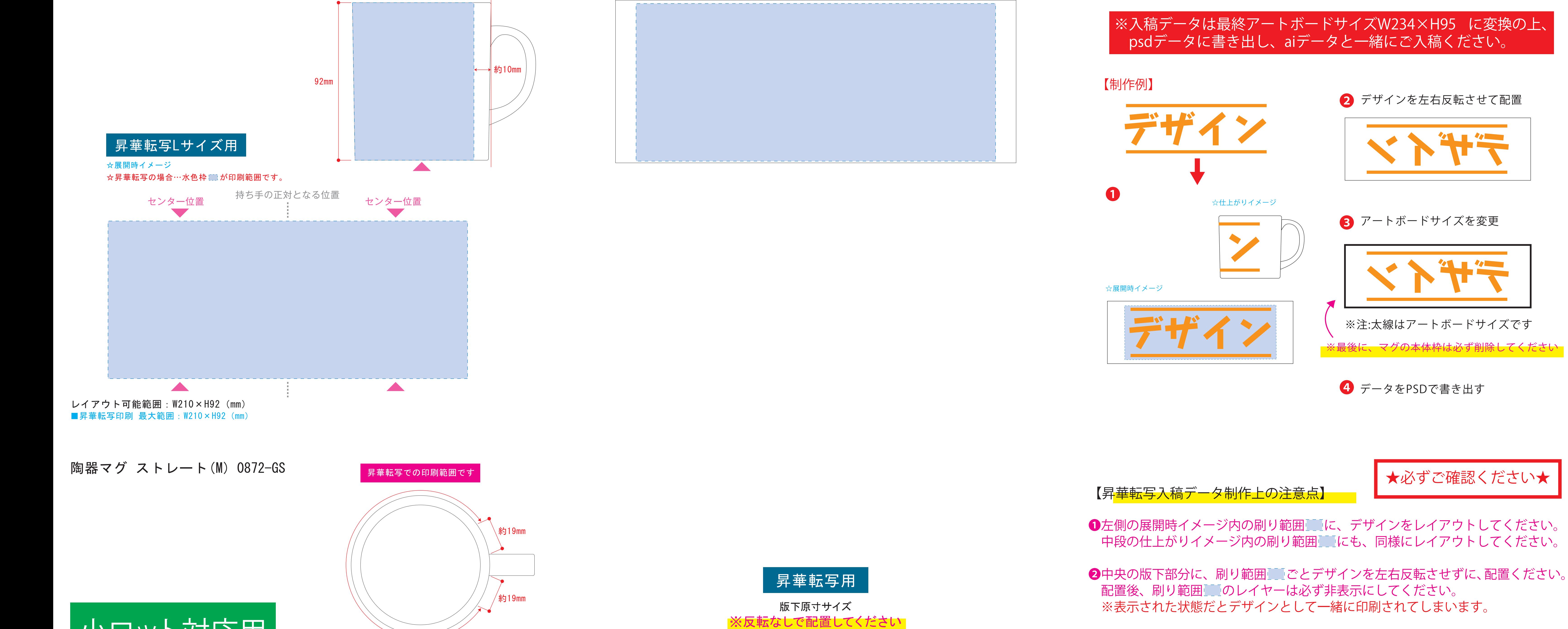

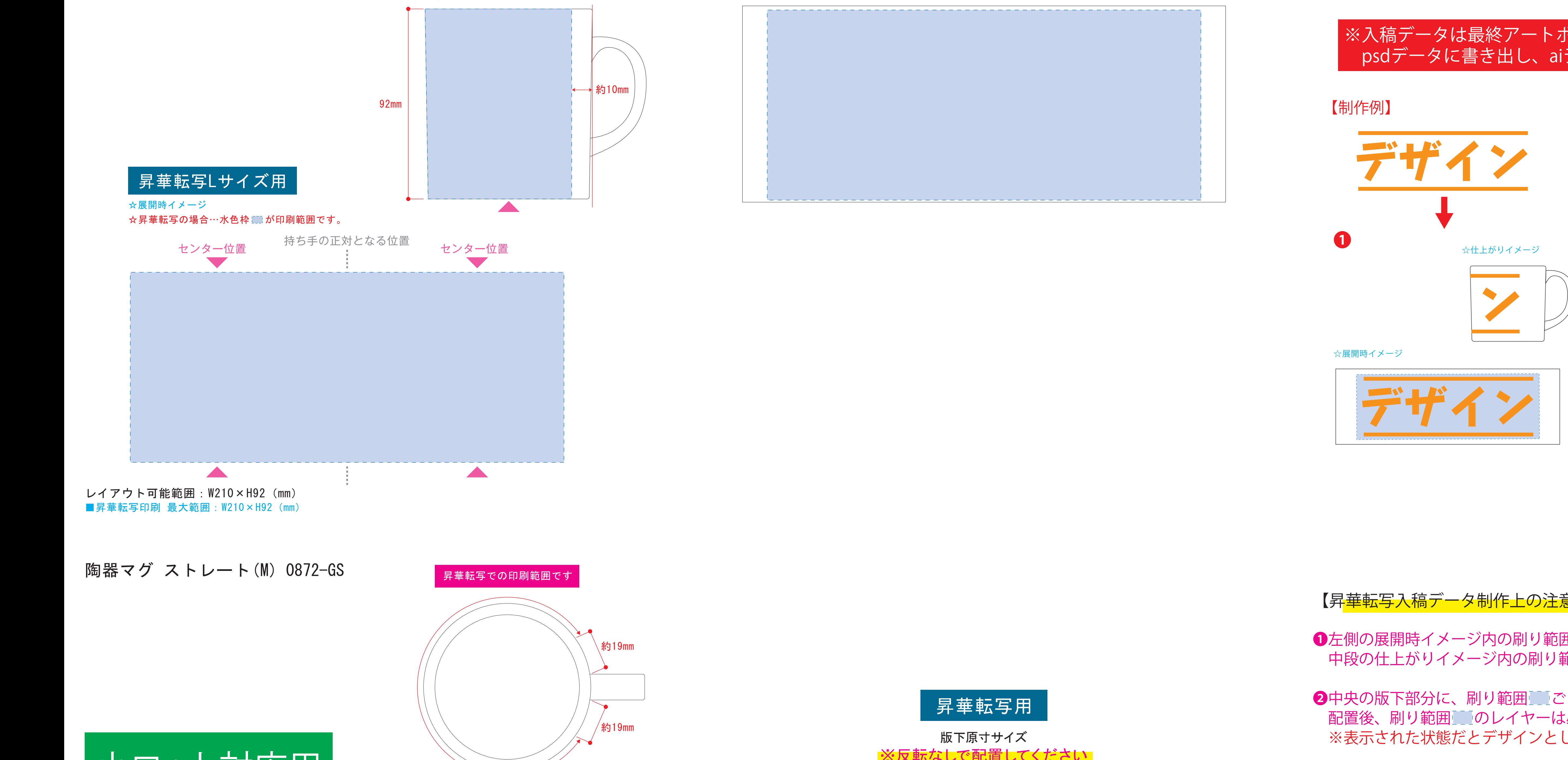

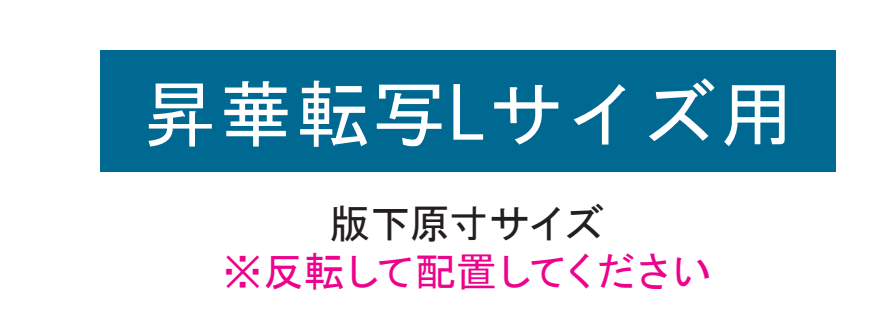

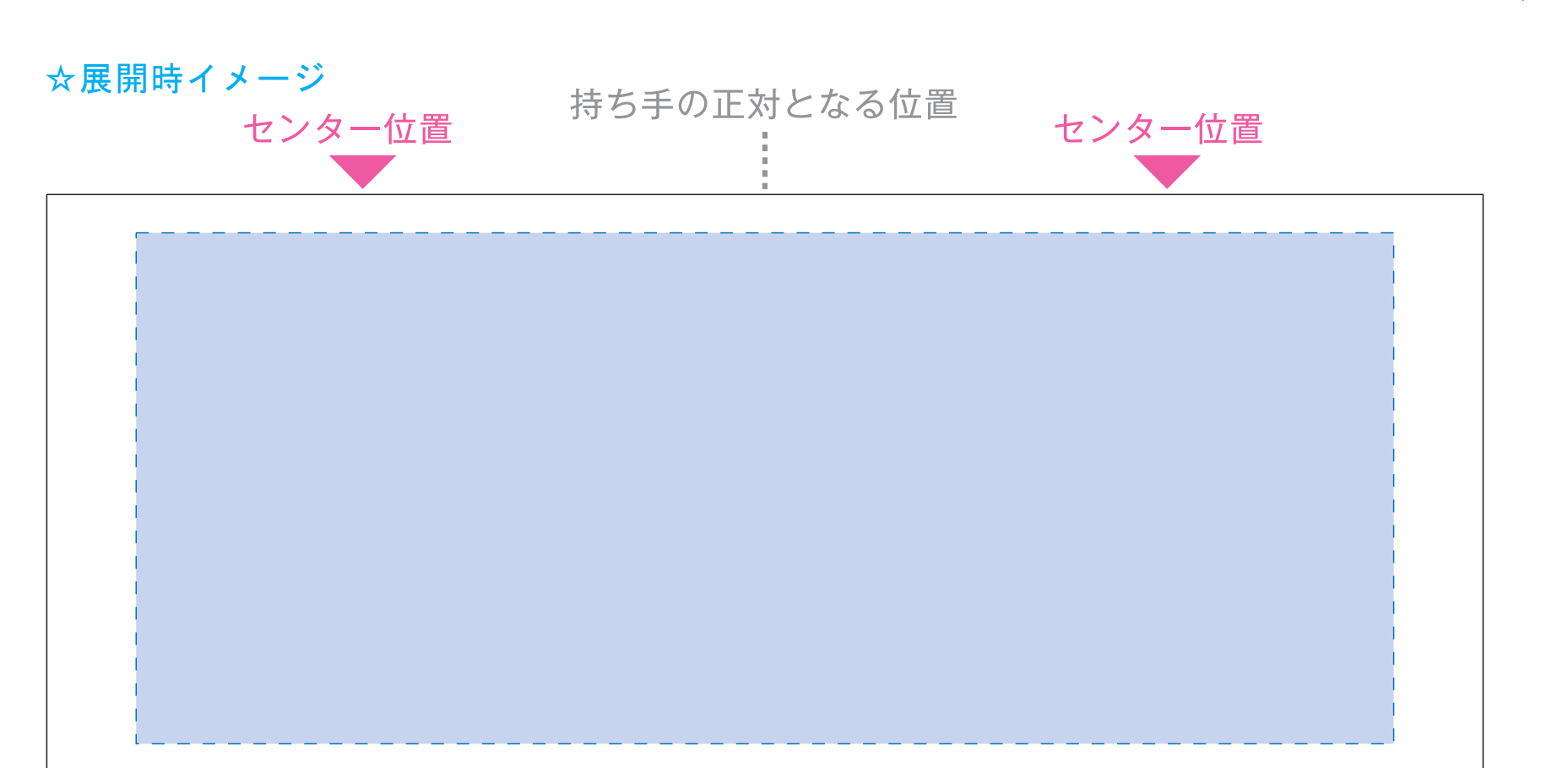

**AND** 

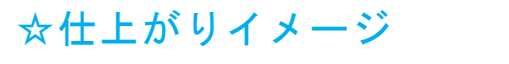

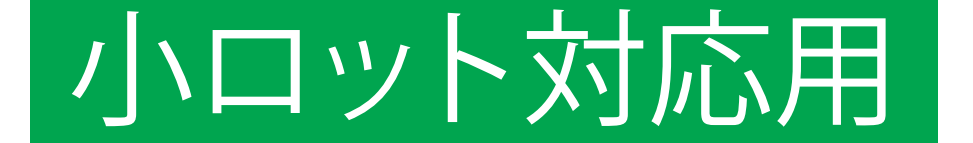

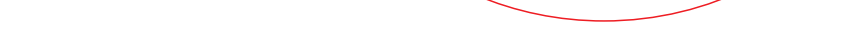

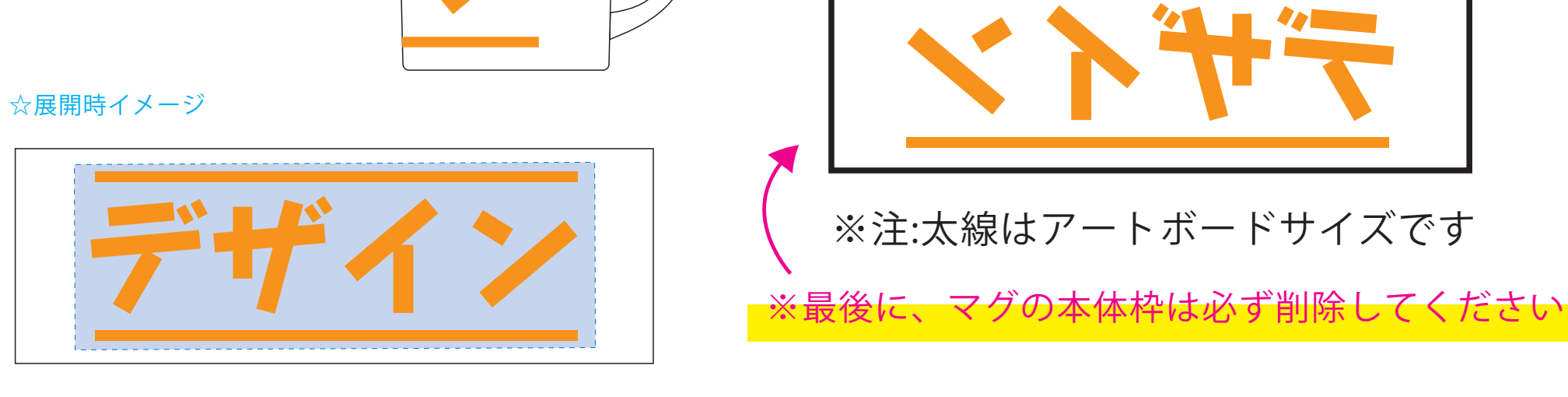

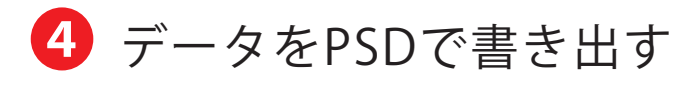

【昇華転写入稿データ制作上の注意点】

**★必ずご確認ください★** 

2 デザインを左右反転させて配置

■ アートボードサイズを変更

※注:太線はアートボードサイズです

※最後に、マグの本体枠は必ず削除してください

●中央の版下部分に、刷り範囲■ごごとデザインを左右反転させ、配置してください。 配置後、刷り範囲■のレイヤーは必ず非表示にしてください。 **※表示された状態だとデザインとして一緒に印刷されてしまいます。**

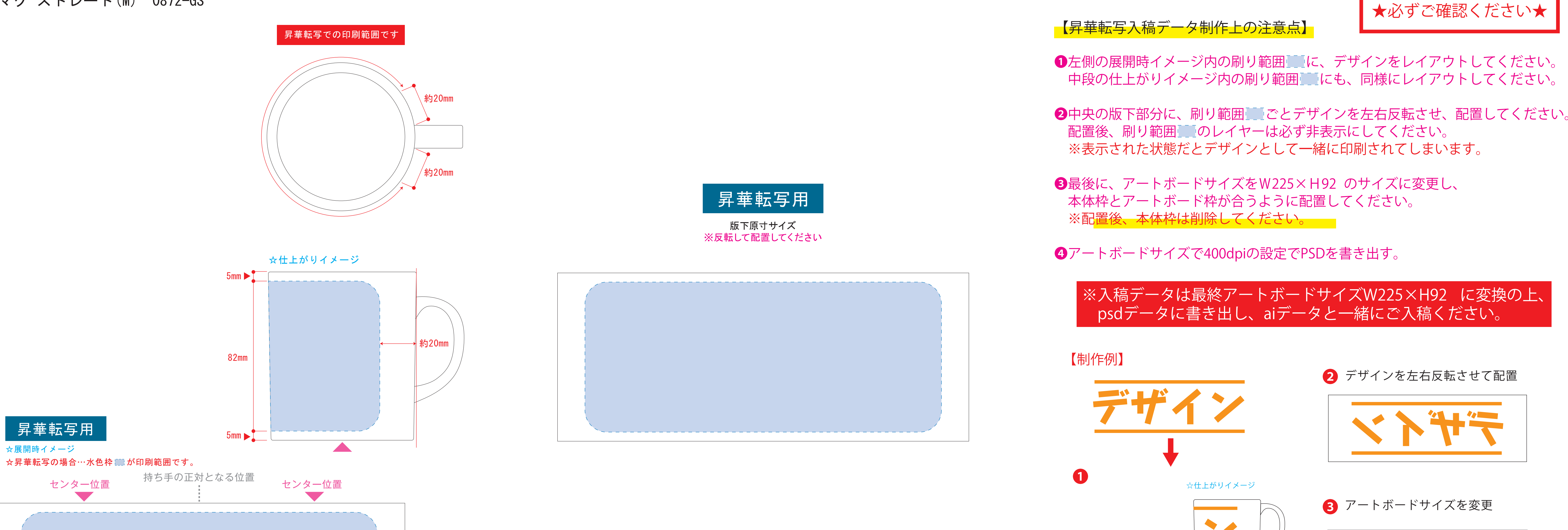

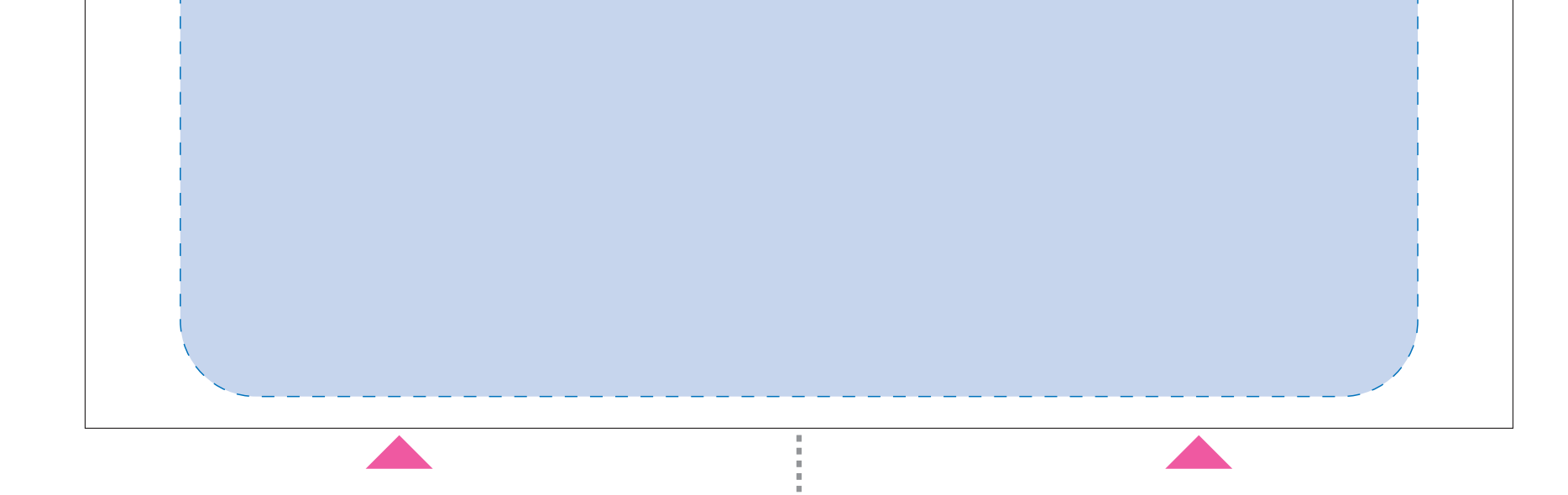

❸最後に、アートボードサイズを**W234×H95** のサイズに変更し、 本体枠とアートボード枠が合うように配置してください。 **※配置後、本体枠は削除してください。**

❹アートボードサイズで400dpiの設定でPSDを書き出す。

※入稿データは最終アートボードサイズ**W234×H95** に変換の上、 psdデータに書き出し、aiデータと一緒にご入稿ください。

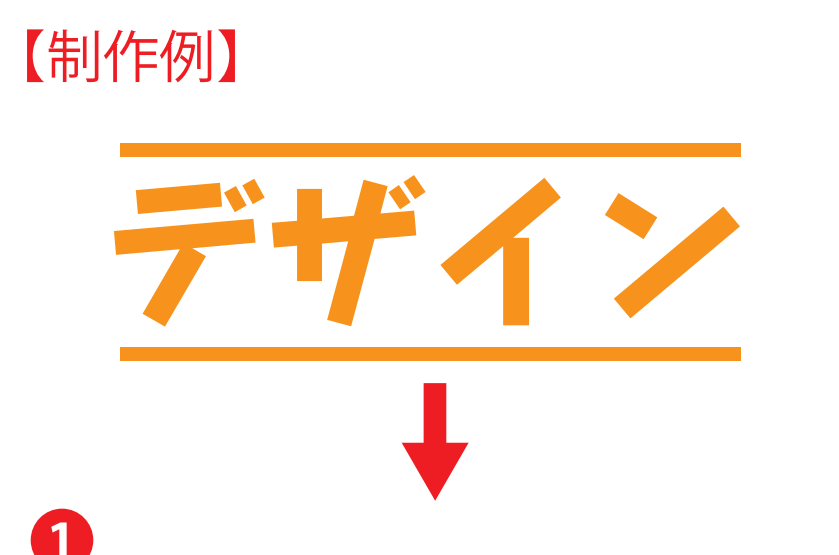

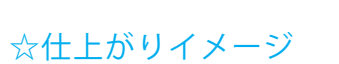

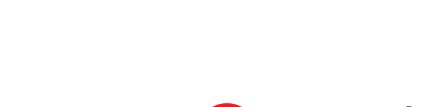

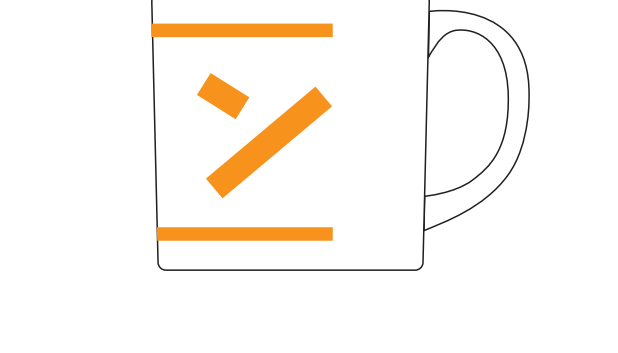

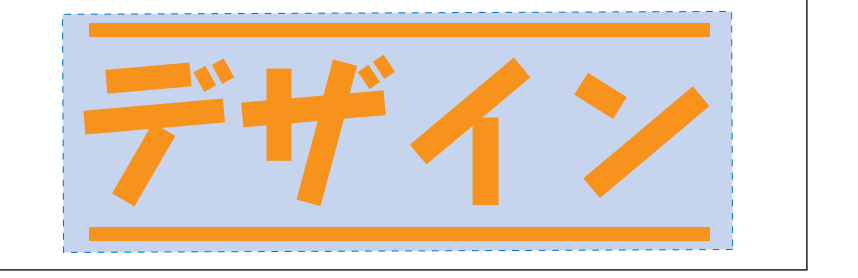

☆展開時イメージ

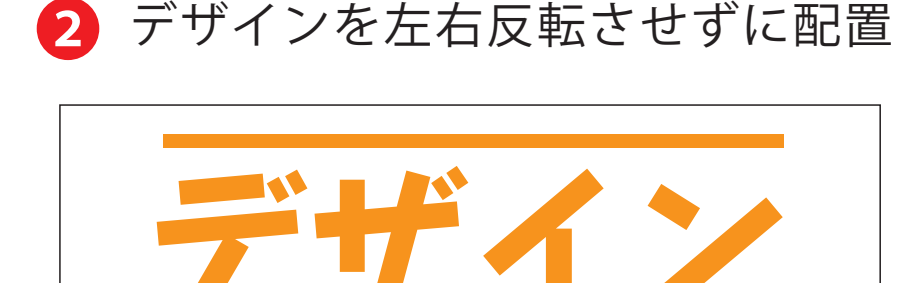

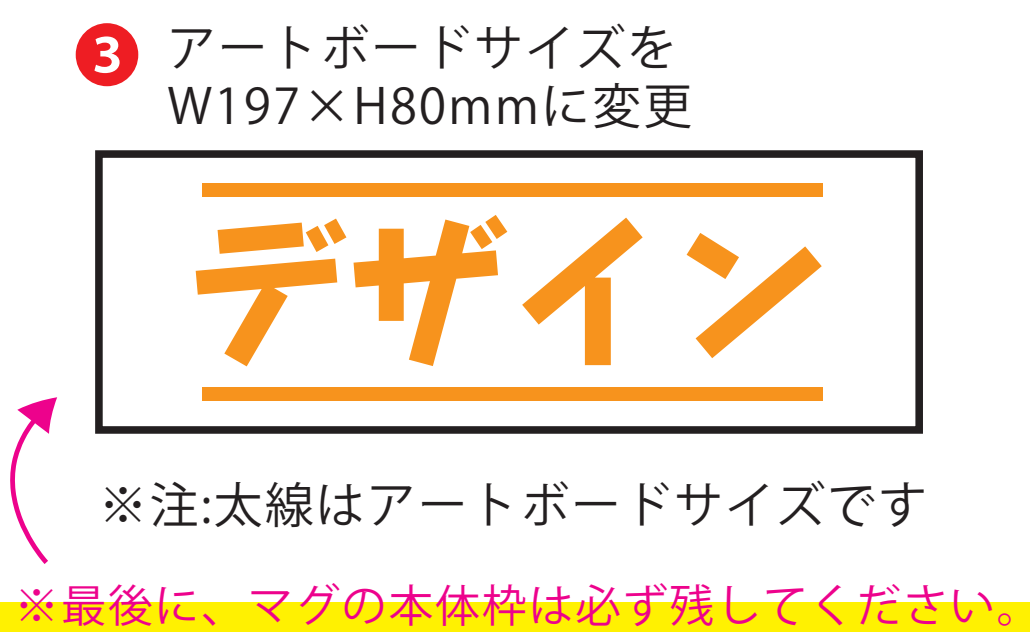

**4** aiデータとpdfで保存してください

❸最後に、アートボードサイズを**W197×H80(mm)** のサイズに変更し、 本体枠とアートボード枠が合うように配置してください。

※入稿データは最終アートボードサイズ**W197×H80(mm)** に変換 の上、aiデータとpdfで保存しご入稿ください。

**★必ずご確認ください★**

4 データをPSDで書き出す

●左側の展開時イメージ内の刷り範囲■■に、デザインをレイアウトしてください。 中段の仕上がりイメージ内の刷り範囲■■にも、同様にレイアウトしてください。